## **FIND AND REPLACE**

This feature is used to find specific text, formatting, or type of information within a workbook. It is also possible to replace information with new text or formatting. In order to complete this exercise, you need to complete the **Entering Field Names** exercise using the **Database Exercise** workbook. This workbook should be stored with the ones that were downloaded from the Excel 2013 Training Web page.

- Click the **Home Tab**.
- *I* In the **Editing Group**, click the **Find and Select** button (see illustration below left).

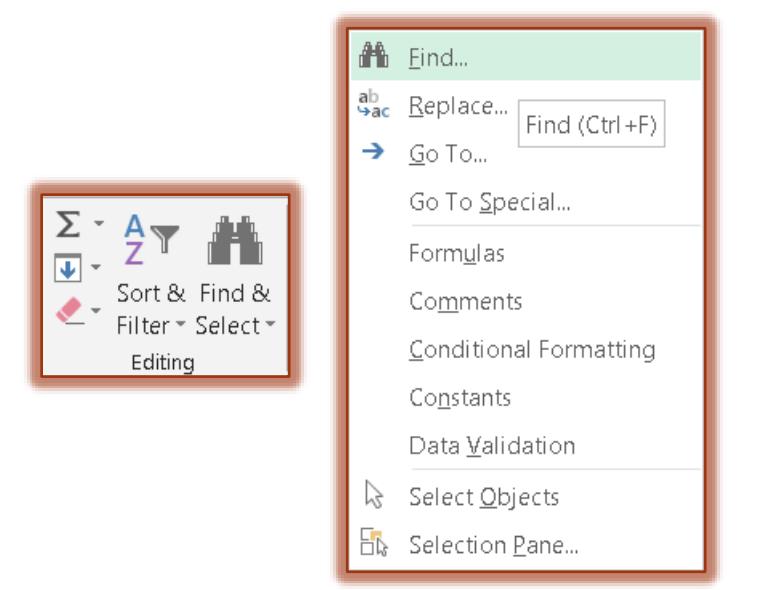

A list of **Find and Select** options will appear (see illustration above right).

## **Find**

- Click **Find** in the list.
- The **Find and Replace** dialog box will appear with the **Find** tab selected (see illustration below).

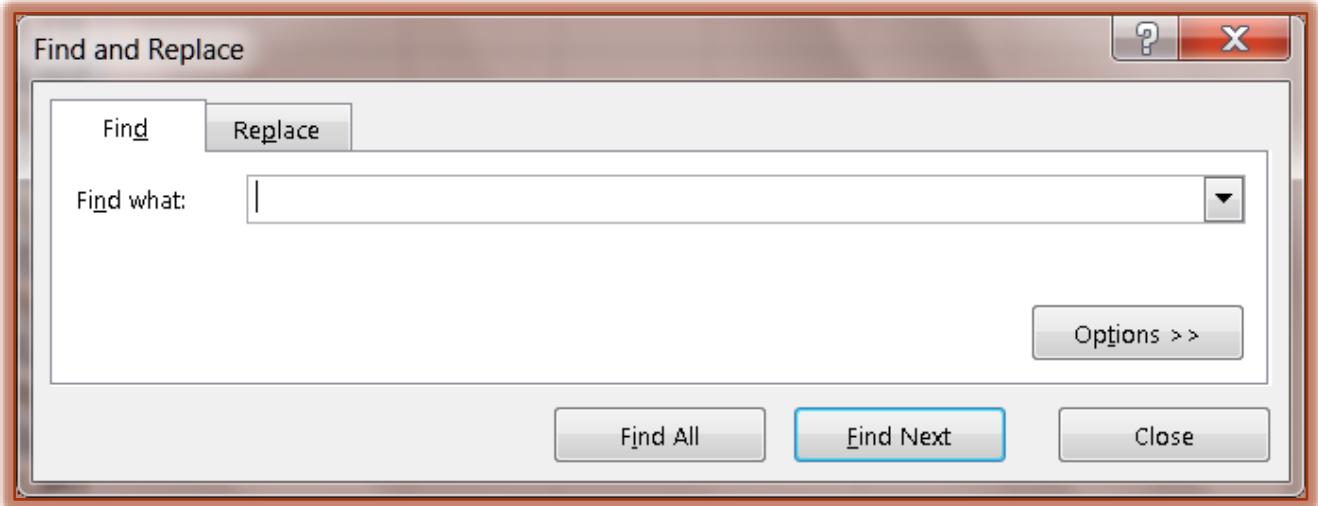

- **F** In the **Find What** box, input the word or number that is to be found.
- **T** Click the **Find Next** button to proceed through the worksheet one word at a time.
- **T** Click the **Find All** button to locate every incident of the word.
- **T** Click the **Options** button to display additional options that may be used in the search. These options are described in the table on the next page.

## **Replace**

- **T** Click **Replace** in the list.
- The **Find and Replace** dialog box will display with the **Replace** tab selected (see illustration below).

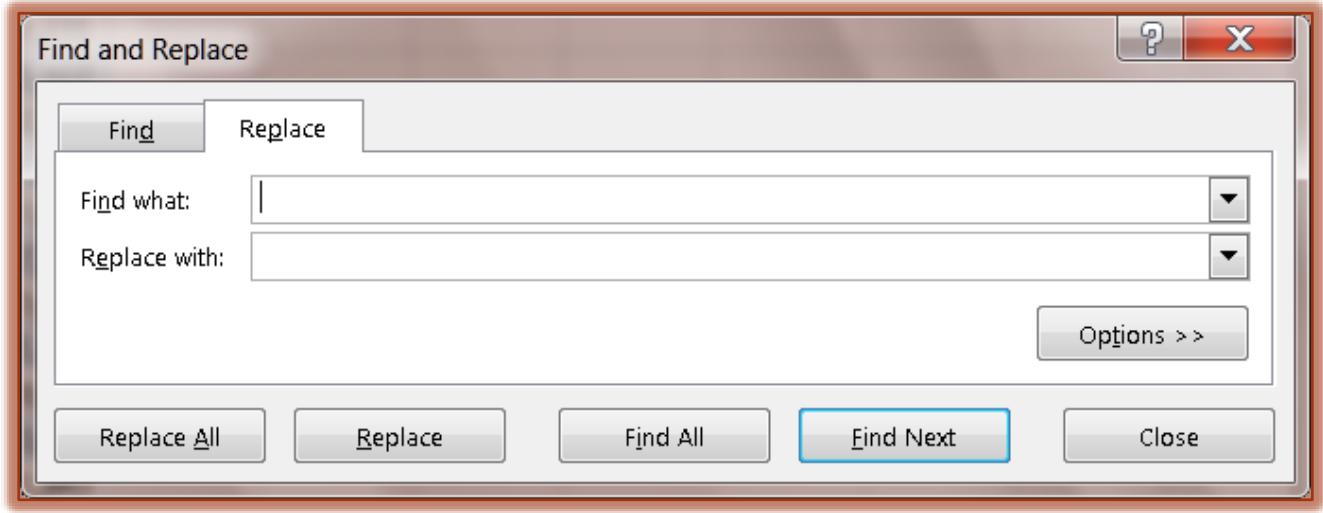

- *I* In the Find What box, input the word or number that is to be replaced.
- **F** In the **Replace With** box, input the word or number that is to replace the one in the **Find What** box.
- **T** Click the **Replace All** button to replace all instances of the word or number.
- *T* Click the **Replace** button to replace the word one at a time.
- *T* Click the **Find All** button to locate all the words.
	- $\triangle$  A list of all occurrences of the word or number will display.
	- Click the **Replace** button to replace that instance of the word or number.
- Click the **Find Next** button to locate each instance of the word or number.
- **T** Click the **Options** button to display additional options that may be used with this feature.
- *T* Click the **Close** button to exit from the dialog box.

## **Find and Replace Dialog Box Fields**

 $\hat{\mathbf{r}}$  The table below summarizes the options that are available in the Find and Replace dialog box.

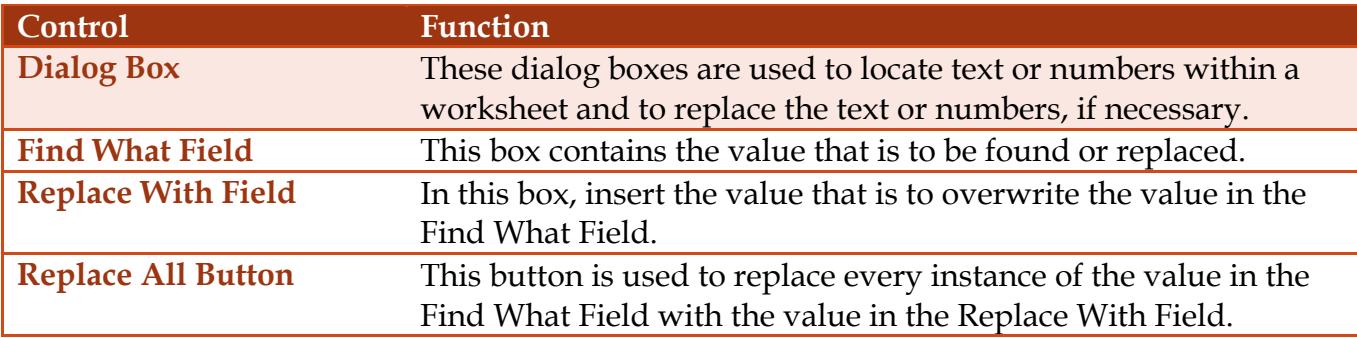

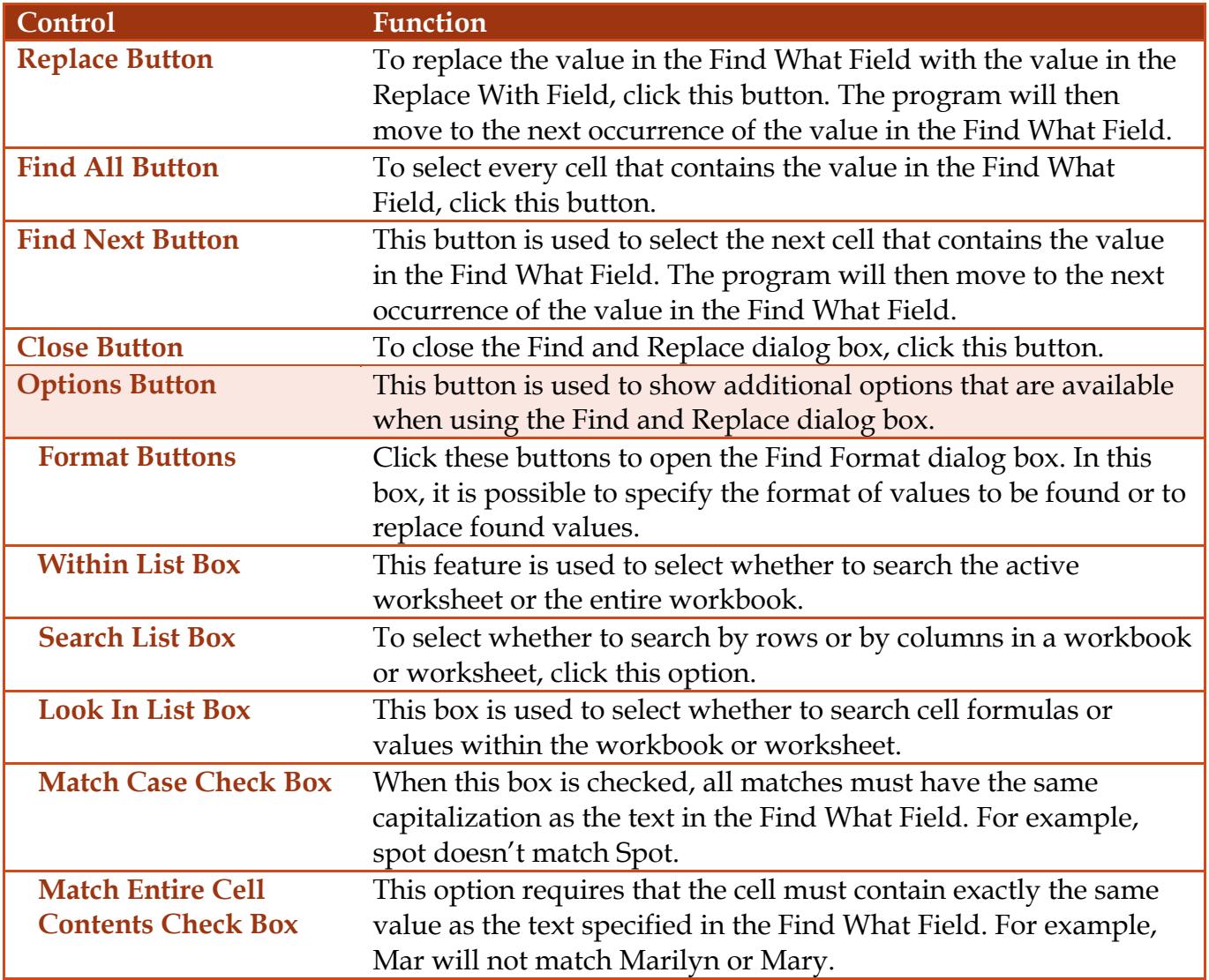